# FAQ EXAM.NET

### 1. Possono gli studenti usare i loro smartphone per svolgere l'esame??

R: Exam.net è sviluppato per essere usato su Tablet e PC. Per quanto riguarda gli smartphone dipende molto dalla dimensione dello schermo. Se è troppo piccolo non è certo conveniente svolgere l'esame sullo smartphone.

#### 2. Ripristinare un esame cancellato per errore?

Ho cancellato un esame per errore, come posso recuperarlo?

R: Gli esami cancellati possono essere ripristinati per un periodo fino a 20 giorni dopo la loro completa cancellazione. L'opzione è disponibile all'interno della pagina del profilo selezionando la voce 'Trash Can'.

## 3. Quanti studenti possono prendere parte all'esame contemporaneamente?

R: La capacità del server di exam.net è molto ampia ed è flessibile in base al numero degli studenti che partecipano ad un esame.

Per un numero superiore a 5000 studenti contemporanei è consigliabile contattare il supporto di Exam.net.

Comunque per ogni singolo esame sono raccomandati al più 100 studenti in modo da poter, ragionevolmente, effettuare il monitoraggio dello studente durante l'esame.

### 4. Gli studenti non possono avviare l'esame. Vengono riportati alla pagina iniziale.

Uno degli studenti dopo aver inserito le informazioni riguardanti nome, cognome, matricola, cliccando su 'Recupera Esame' viene indirizzato alla pagina iniziale dove viene chiesto l'exam key.

R: Si prega di chiedere allo studente di assicurarsi di avere cookies e javascript abilitati nel browser e nessun plugin inusuale installato. Si raccomanda di usare Google Chrome ma ogni browser moderno dovrebbe funzionare a dovere.

#### 5. Problemi a caricare un PDF su Exam.net

Ho provato a caricare un PDF di poche pagine ma rimane sullo stato di 'caricamento'. C'è qualche problema di firewall?

R: Collegarsi alla seguente pagina https://exam.net/diagnose e vedere se si riscontrano problemi di interruzione di traffico dovuti al firewall della tua rete.

# FAQ EXAM.NET

Se è tutto a posto è probabile che il PDF sia corrotto o non venga riconosciuto tale dal sistema. Si prega di creare il PDF in qualche altro modo, usando, ad esempio, Google Chrome's print feature.

Se non dovesse ancora funzionare, ci potrebbero essere problemi con il browser che blocca il trasferimento del file. Prova con un altro browser (tipo Google Chrome, Firefox, Safari etc….)

Se il problema persiste, invia un email a support@exam.net allegando il PDF che stai provando a trasferire.

## 6. Posso limitare la durata dell'esame?

R: Attualmente non c'è nessuna opzione per impostare una durata dell'esame su Exam.net.

Ad ogni modo si può impostare un timer che verrà mostrato a ogni studente nella finestra dell'esame. L'esame, comunque, non terminerà automaticamente quando il timer scadrà ma il docente può farlo manualmente dalla pagina di monitoraggio/risultati.

## 7. Posso forzare l'uscita da SEB?

Ho problemi con il mio laptop, il mio schermo diventa nero quando partecipo ad un esame. Il laptop rimane acceso ma non posso far nulla e SEB rimane attivo senza mostrare nulla sullo schermo. Ho provato a spegnere e riavviare il laptop ma non funziona ancora. Dopo aver dato un'occhiata al manuale di SEB ho premuto cmd + Q per uscire ma mi chiede una password che non ho. Cosa bisogna fare?

R: Scrivi a support@exam.net per chiedere informazioni sulla password di uscita.

Ad ogni modo, per chiudere definitivamente SEB bisogna spegnere il PC tenendo premuto il tasto di spegnimento per qualche secondo. La presenza dello schermo nero potrebbe supporre che ci sia qualche processo che va in conflitto con SEB e ne blocca il corretto avvio. Puoi provare a riavviare SEB dopo aver chiuso le applicazioni aperte oppure scaricare e reinstallare l'ultima versione di SEB dal seguente URL: SEBsupport.

### 8. Trasferire file audio su Exam.net.

E' possibile inserire un file audio all'esame così gli studenti possono ascoltarlo e rispondere alle domande?

R: Si, tu puoi collegare un file audio all'esame e gli studenti sono abilitati ad ascoltare il file durante l'esame. Il file può essere inserito tramite le impostazioni di ogni esame tramite la sezione 'Area di lavoro Studente' alla

# FAQ EXAM.NET

voce 'File audio'. Il file dev'essere in formato mp3 o wav. Eventualmente è possibile usare format converter per convertire altri formati a quelli supportati da exam.net.

#### 9. Integrare un video Youtube come risorsa esterna su Exam.net

E' possibile includere un video di Youtube in Exam.net? Quando provo a inserirlo come risorsa esterna, il link risulta irraggiungibile.

R: Puoi includere un video Youtube come risorsa esterna in un esame. Youtube, comunque, non permette il link diretto al video ma solo come embedding.

Su youtube cliccare su condividi e quindi 'embed' in modo da recuperare il link da inserire, come mostrato nella figura seguente:

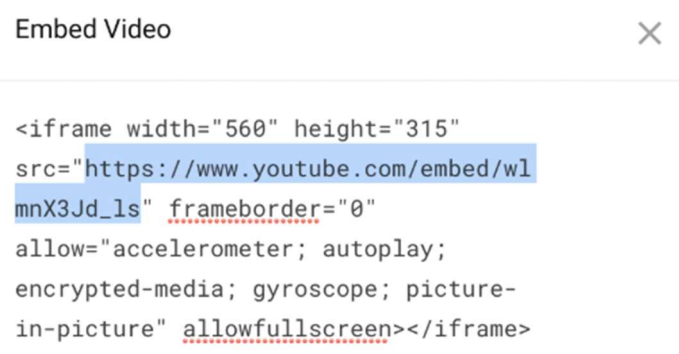

## 10. E' possibile condividere gli esami con altri docenti usando Exam.net?

E' possibile far sì che un altro docente possa accedere all'esame magari per effettuare il monitoraggio?

R: Un esame può essere condiviso con i colleghi. Cliccando sui tre puntini sulla destra in corrispondenza dell'esame (nella pagina 'Lista esami') c'è la voce 'Dai l'accesso ad un altro insegnante'.

Dopo la condivisione, il docente avrà l'accesso all'esame, con la stessa exam key, e i docenti potranno collaborare e sorvegliare quando vorranno. Il docente che avrà l'accesso può anche duplicare l'esame per crearne una copia identica ma l'esame avrà una nuova exam key e nuovi studenti.